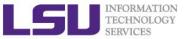

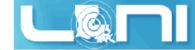

# An Introduction to GPU Programming

Feng Chen
HPC User Services
LSU HPC & LONI
sys-help@loni.org

Louisiana State University
Baton Rouge
October 22, 2014

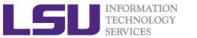

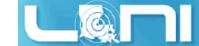

## **GPU Computing History**

- ➤ The first GPU (Graphics Processing Unit)s were designed as graphics accelerators, supporting only specific fixed-function pipelines.
- Starting in the late 1990s, the hardware became increasingly programmable, culminating in NVIDIA's first GPU in 1999.
- Researchers were tapping its excellent floating point performance.
  The General Purpose GPU (GPGPU) movement had dawned.
- NVIDIA unveiled CUDA in 2006, the world's first solution for generalcomputing on GPUs.
- CUDA (Compute Unified Device Architecture) is a parallel computing platform and programming model created by NVIDIA and implemented by the GPUs that they produce.

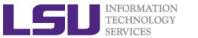

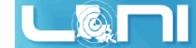

## Add GPUs: Accelerate Science Applications

**CPU** 

**GPU** 

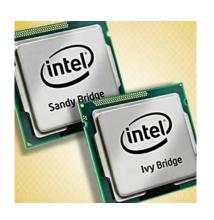

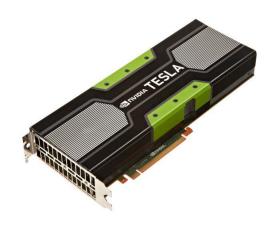

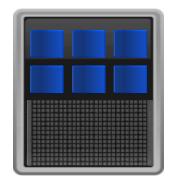

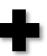

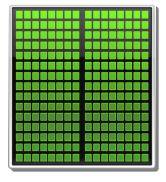

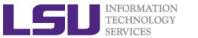

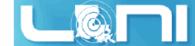

## Why is GPU this different from a CPU?

- Different goals produce different designs
  - GPU assumes work load is highly parallel
  - CPU must be good at everything, parallel or not
- > CPU: minimize latency experienced by 1 thread
  - big on-chip caches
  - sophisticated control logic
- GPU: maximize throughput of all threads
  - # threads in flight limited by resources => lots of resources (registers, bandwidth, etc.)
  - multithreading can hide latency => skip the big caches
  - share control logic across many threads

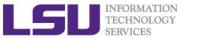

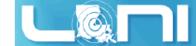

### Overview of the GPU nodes

- CPU: Two 2.6 GHz 8-Core Sandy Bridge Xeon 64-bit Processors (16)
  - 64GB 1666MHz Ram
- GPU: Two NVIDIA Tesla K20Xm
  - 14 Streaming Multiprocessor (SMX)
  - 2688 SP Cores
  - 896 DP Cores
  - 6G global memory

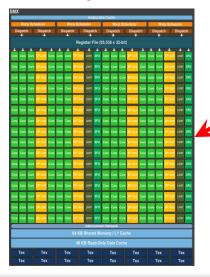

**SMX (192 SP, 64 DP)** 

#### **K20Xm GPU Architecture**

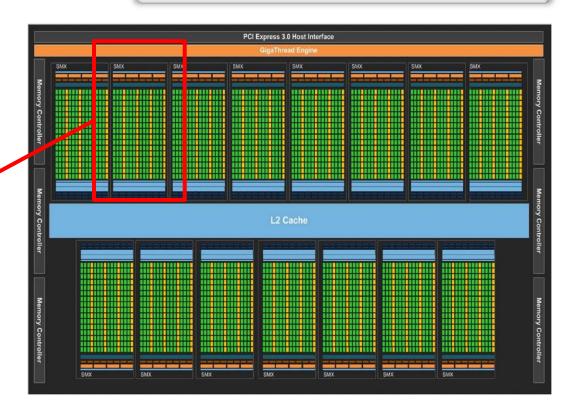

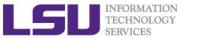

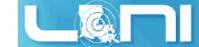

## **Key Architectural Ideas**

- SIMT (Single Instruction Multiple Thread) execution
  - threads run in groups of 32 called warps
  - threads in a warp share instruction unit (IU)
  - HW automatically handles divergence
- Hardware multithreading
  - HW resource allocation & thread scheduling
  - HW relies on threads to hide latency
- Threads have all resources needed to run
  - any warp not waiting for something can run
  - context switching is (basically) free

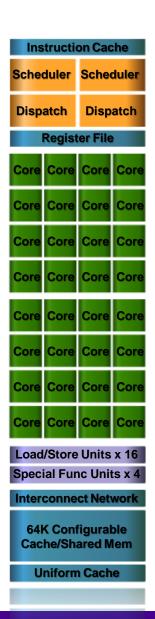

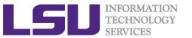

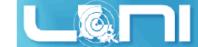

### **Enter CUDA**

- Scalable parallel programming model
- Minimal extensions to familiar C/C++ environment
- Heterogeneous serial-parallel computing

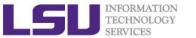

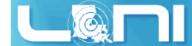

### **CUDA Execution Model**

- Sequential code executes in a Host (CPU) thread
- Parallel code executes in many Device (GPU) threads across multiple processing elements

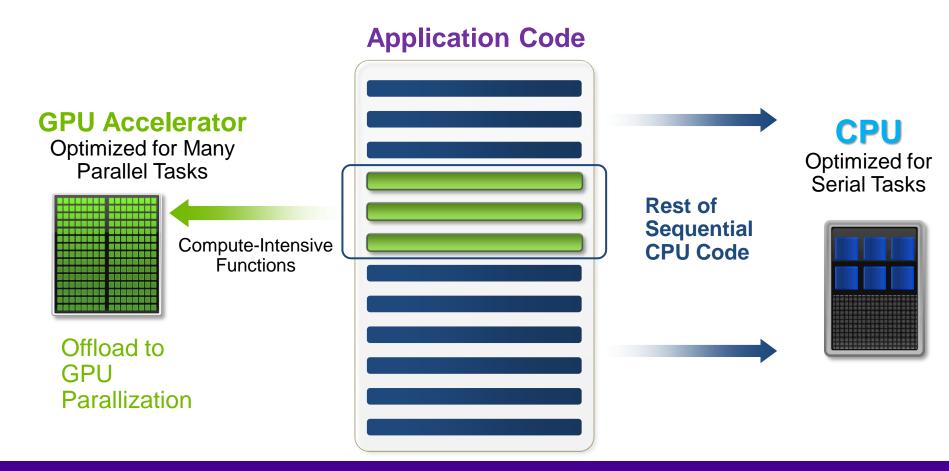

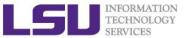

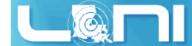

# Heterogeneous Computing

```
#include <algorithm>
using namespace std;
#define RADIUS 3
#define BLOCK_SIZE 16
global void stencil 1d(int *in, int *out) {
        shared__int_temp[BLOCK_SIZE_+2 * RADIUS];
        int gindex = threadldx.x + blockldx.x * blockDim.x;
       int lindex = threadIdx.x + RADIUS;
       temp[lindex] = in[gindex];
       if (threadldx.x < RADIUS)
               temp[lindex - RADIUS] = in[gindex - RADIUS];
               temp[lindex + BLOCK_SIZE] = in[gindex + BLOCK_SIZE];
       // Synchronize (ensure all the data is available)
        _syncthreads();
       // Apply the stencil
       int result = 0:
       for (int offset = -RADIUS ; offset <= RADIUS ; offset++)
               result += temp[lindex + offset];
       out[gindex] = result;
void fill_ints(int *x, int n) {
       fill_n(x, n, 1);
int main(void) {
       int *in, *out;
                         // host copies of a, b, c
       int *d_in, *d_out; // device copies of a, b, c
int size = (N + 2*RADIUS) * sizeof(int);
       // Alloc space for host copies and setup values
       in = (int *)malloc(size); fill ints(in, N + 2*RADIUS);
       out = (int *)malloc(size); fill_ints(out, N + 2*RADIUS);
       // Alloc space for device copies
       cudaMalloc((void **)&d_in, size);
       cudaMalloc((void **)&d_out, size);
       cudaMemcpy(d_in, in, size, cudaMemcpyHostToDevice);
       cudaMemcpy(d_out, out, size, cudaMemcpyHostToDevice);
       stencil_1d<<<N/BLOCK_SIZE,BLOCK_SIZE>>>(d_in + RADIUS,
       // Copy result back to host
       cudaMemcpy(out, d_out, size, cudaMemcpyDeviceToHost);
       free(in); free(out);
       cudaFree(d_in); cudaFree(d_out);
       return 0;
```

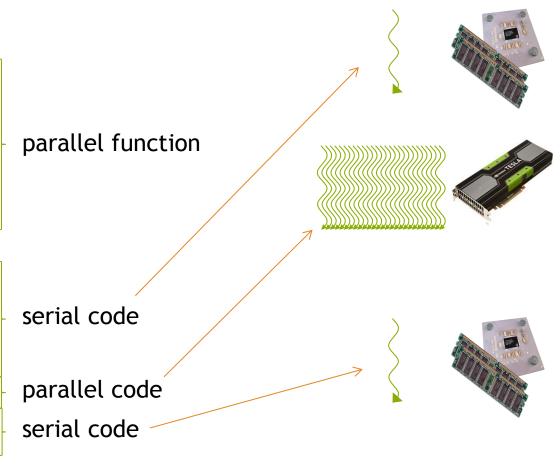

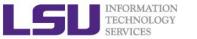

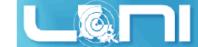

## Heterogeneous Computing

- Terminology:
  - Host The CPU and its memory (host memory)
  - Device The GPU and its memory (device memory)

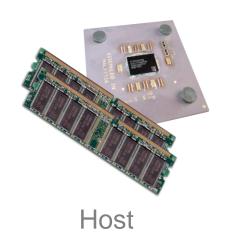

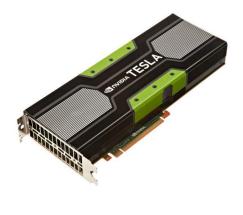

Device

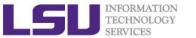

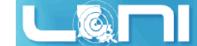

# Simple Processing Flow

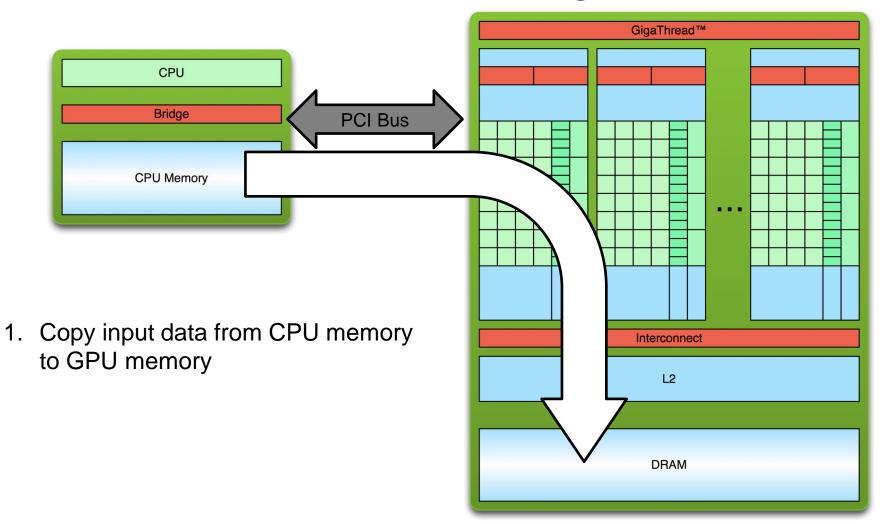

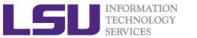

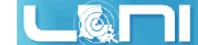

# Simple Processing Flow

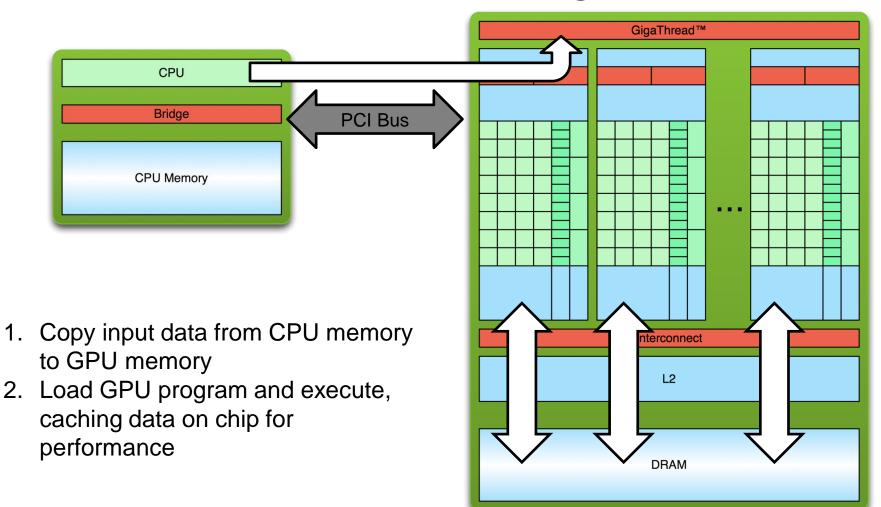

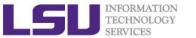

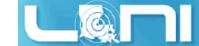

## Simple Processing Flow

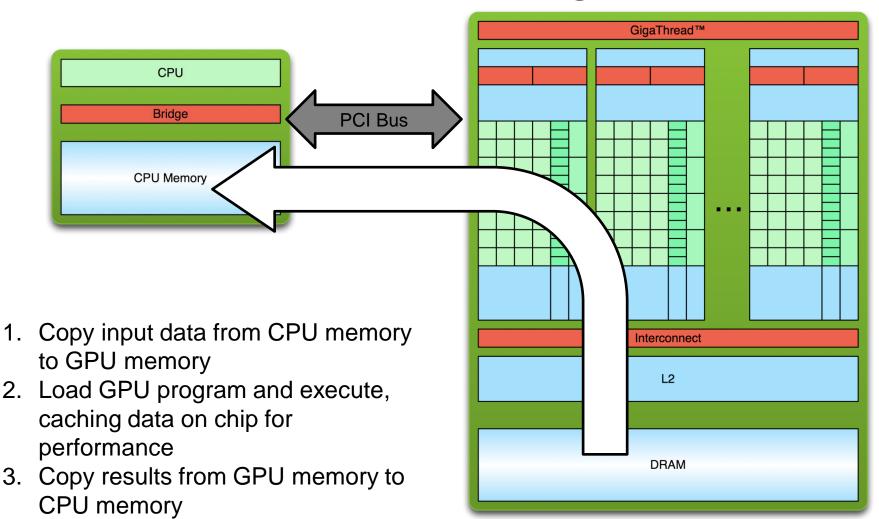

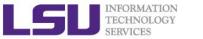

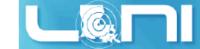

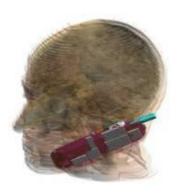

45X

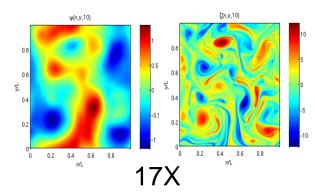

13–457x

**Motivation** 

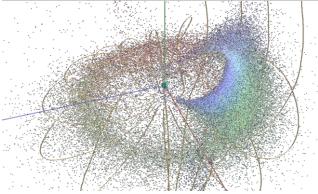

100X

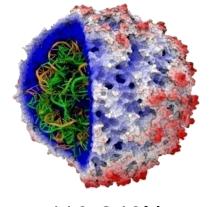

110-240X

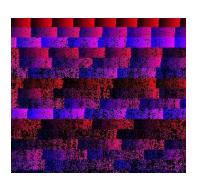

35X

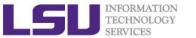

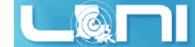

## 3 Ways to Accelerate Applications

## **Applications**

### Increasing programming effort

CUDA Accelerated Libraries

> "Drop-in" Acceleration

OpenACC Directives

Easily Accelerate Applications

Programming Languages

Maximum Flexibility

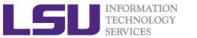

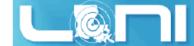

### Some GPU-accelerated Libraries

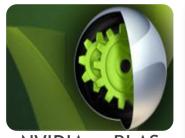

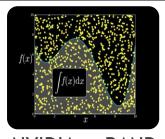

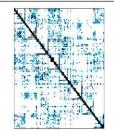

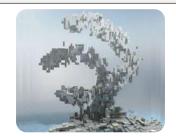

NVIDIA cuBLAS NVIDIA cuRAND

**NVIDIA cuSPARSE** 

**NVIDIA NPP** 

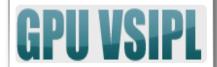

Vector Signal Image Processing

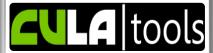

GPU Accelerated Linear Algebra

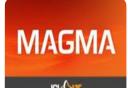

Matrix Algebra on GPU and Multicore

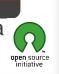

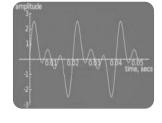

**NVIDIA** cuFFT

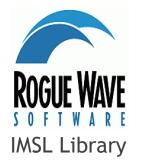

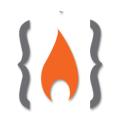

ArrayFire Matrix Computations

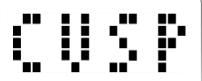

Sparse Linear Algebra

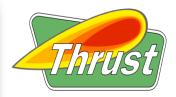

C++ STL Features for CUDA

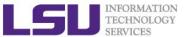

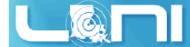

## **GPU Programming Languages**

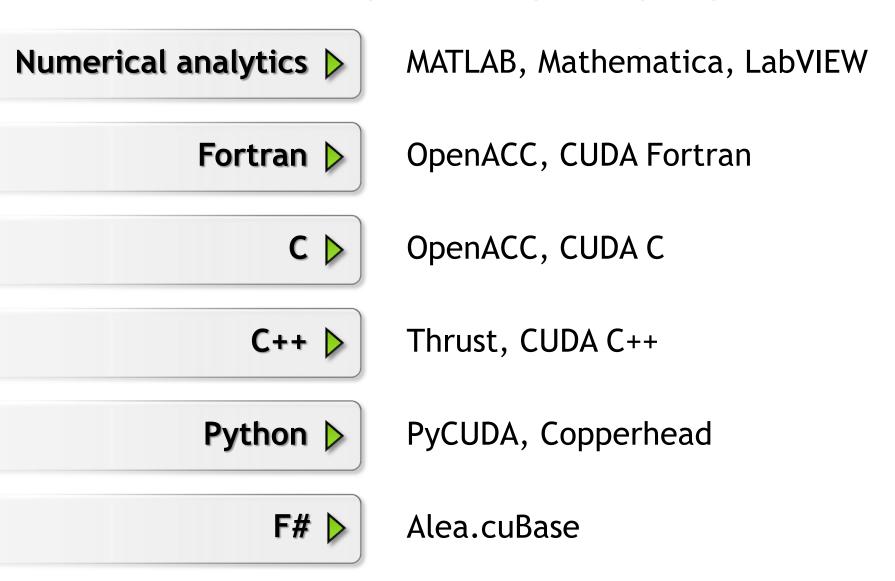

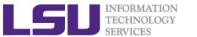

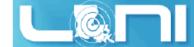

## 3 Ways to Accelerate Applications

## **Applications**

#### Increasing programming effort

CUDA Accelerated Libraries

"Drop-in"
Acceleration

OpenACC Directives

Easily Accelerate Applications

Programming Languages

Maximum Flexibility

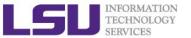

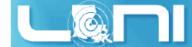

## **CONCEPTS Heterogeneous Computing Blocks Threads** Indexing Shared memory \_syncthreads() Asynchronous operation Handling errors Managing devices

# VECTOR ADDITION WITH CUDA

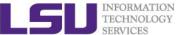

# Parallel Programming in CUDA C/C++

 We'll start by adding two integers and build up to vector addition

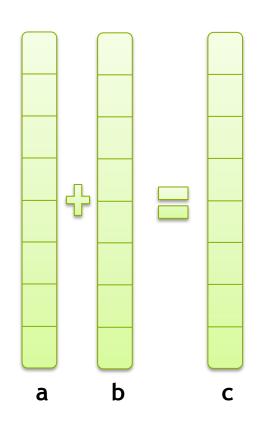

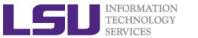

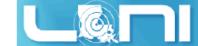

#### Addition on the Device

> First recall how to write a pure C function:

```
void add(int *a, int *b, int *c) {
    *c = *a + *b;
}
```

> Then we have a simple kernel to add two integers

```
__global__ void add(int *a, int *b, int *c) {
    *c = *a + *b;
}
```

- > As before \_\_global\_\_ is a CUDA C/C++ keyword meaning
  - add() is a kernel function that will execute on the device
  - add() will be called from the host

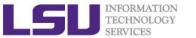

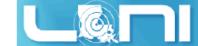

### Addition on the Device

Note that we use pointers for the variables

```
__global__ void add(int *a, int *b, int *c) {
    *c = *a + *b;
}
```

- add() runs on the device, so a, b and c must point to device memory
- We need to allocate memory on the GPU

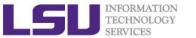

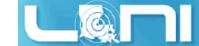

## Memory Management

#### > Host and device memory are separate entities

- Device pointers point to GPU memory
   May be passed to/from host code
   May not be dereferenced in host code
- Host pointers point to CPU memory
   May be passed to/from device code
   May not be dereferenced in device code

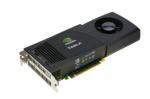

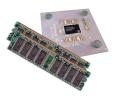

- Simple CUDA API for handling device memory
  - cudaMalloc(), cudaFree(), cudaMemcpy()
  - Similar to the C equivalents malloc(), free(), memcpy()

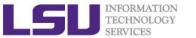

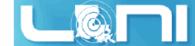

### Addition on the Device: add()

Returning to our add() kernel

```
__global__ void add(int *a, int *b, int *c) {
    *c = *a + *b;
}
```

Let's take a look at main()...

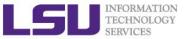

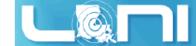

### Addition on the Device: main()

```
int main(void) {
      int a, b, c;  // host copies of a, b, c
      int *d_a, *d_b, *d_c;  // device copies of a, b, c
       int size = sizeof(int);
       // Allocate space for device copies of a, b, c
      cudaMalloc((void **)&d a, size);
       cudaMalloc((void **)&d b, size);
       cudaMalloc((void **)&d c, size);
      // Setup input values
      a = 2;
      b = 7;
```

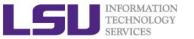

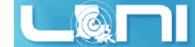

### Addition on the Device: main()

```
// Copy inputs to device
cudaMemcpy(d a, &a, size, cudaMemcpyHostToDevice);
cudaMemcpy(d b, &b, size, cudaMemcpyHostToDevice);
// Launch add() kernel on GPU
add <<<1,1>>> (d a, d b, d c);
// Copy result back to host
cudaMemcpy(&c, d_c, size, cudaMemcpyDeviceToHost);
// Cleanup
cudaFree(d a); cudaFree(d b); cudaFree(d c);
return 0;
```

}

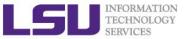

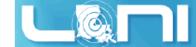

## Compile and Run

Changes to the ~/.soft file:

```
[fchen14@mike2 gpuex]$ cat ~/.soft
+cuda-5.5.22
+Intel-13.1.3
+portland-14.3
@default
```

Request an interactive session in GPU queue:

```
qsub -I -X -l nodes=1:ppn=16 -l walltime=01:00:00 -q gpu -A
your_allocation_name
```

Compile and run the first vector addition:

```
[fchen14@mike424 gpuex]$ nvcc my_vec_add.cu
[fchen14@mike424 gpuex]$ ./a.out
c=9
```

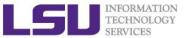

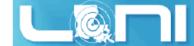

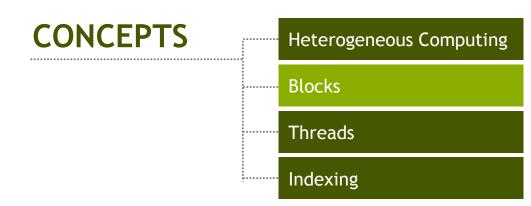

# RUNNING IN PARALLEL

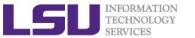

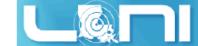

## Moving to Parallel

- GPU computing is about massive parallelism
  - So how do we run code in parallel on the device?

```
add<<< N, 1 >>>();
add<<< N, 1 >>>();
```

Instead of executing add() once, execute N times in parallel

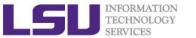

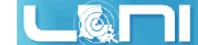

### Vector Addition on the Device

- > With add() running in parallel we can do vector addition
- > Terminology: each parallel invocation of add() is referred to as a block
  - The set of blocks is referred to as a grid
  - Each invocation can refer to its block index using blockIdx.x

```
__global__ void add(int *a, int *b, int *c) {
    c[blockIdx.x] = a[blockIdx.x] + b[blockIdx.x];
}
```

By using blockIdx.x to index into the array, each block handles a different index

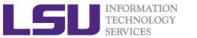

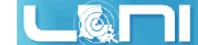

### Vector Addition on the Device

```
__global__ void add(int *a, int *b, int *c) {
    c[blockIdx.x] = a[blockIdx.x] + b[blockIdx.x];
}
```

On the device, each block can execute in parallel:

```
Block 0 Block 1 Block 2 Block 3

[0] - a[0] + b[0]; [0] - a[1] + b[1]; [0] - a[2] + b[2]; [0] - a[3] + b[3];
```

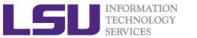

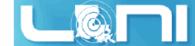

### Vector Addition on the Device: add()

> Returning to our parallelized add() kernel

```
__global__ void add(int *a, int *b, int *c) {
    c[blockIdx.x] = a[blockIdx.x] + b[blockIdx.x];
}
```

Let's take a look at main()...

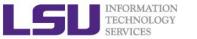

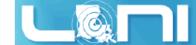

### Vector Addition on the Device:

main()

```
#define N 512
int main(void) {
   int *a *b *c // host copies of a, b, c
   int *d a, *d b, *d c; // device copies of a, b, c
   int size = N * sizeof(int);
   // Alloc space for device copies of a, b, c
   cudaMalloc((void **)&d a, size);
   cudaMalloc((void **)&d b, size);
   cudaMalloc((void **)&d c, size);
   // Alloc space for host copies of a, b, c and setup input values
   a = (int *)malloc(size);
   b = (int *)malloc(size);
   c = (int *)malloc(size);
```

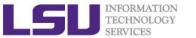

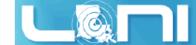

### Vector Addition on the Device:

main()

```
// Copy inputs to device
cudaMemcpy(d a, a, size, cudaMemcpyHostToDevice);
cudaMemcpy(d b, b, size, cudaMemcpyHostToDevice);
// Launch add() kernel on GPU with N blocks
add <<< N, 1>>> (d a, d b, d c);
// Copy result back to host
cudaMemcpy(c, d c, size, cudaMemcpyDeviceToHost);
// Cleanup
free(a); free(b); free(c);
cudaFree(d a); cudaFree(d b); cudaFree(d c);
return 0;
```

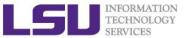

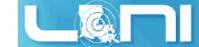

## Review (1 of 2)

- Difference between host and device
  - Host CPU
  - Device GPU
- > Using global to declare a function as device code
  - Executes on the device
  - Called from the host
- Passing parameters from host code to a device function

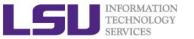

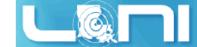

## Review (2 of 2)

- Basic device memory management
  - cudaMalloc()
  - cudaMemcpy()
  - cudaFree()
- Launching parallel kernels
  - Launch N copies of add() with add<<<N,1>>>(...);
  - Use blockIdx.x to access block index

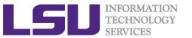

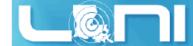

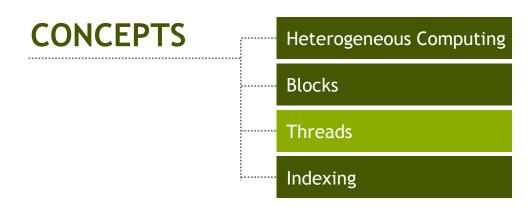

# INTRODUCING THREADS

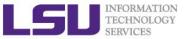

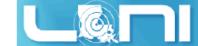

### **CUDA Threads**

- Terminology: a block can be split into parallel threads
  - OR: block is composed of threads
- > Let's change add() to use parallel threads instead of parallel blocks

```
__global__ void add(int *a, int *b, int *c) {
    c[threadIdx.x] = a[threadIdx.x] + b[threadIdx.x];
}
```

- We use threadIdx.x instead of blockIdx.x
- Need to make one change in main()...

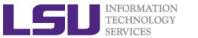

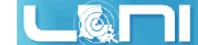

### Vector Addition Using Threads:

main()

```
#define N 512
int main(void) {
   int *a, *b, *c;
                         // host copies of a, b, c
   int *d_a, *d_b, *d_c;  // device copies of a, b, c
   int size = N * sizeof(int);
   // Alloc space for device copies of a, b, c
   cudaMalloc((void **)&d a, size);
   cudaMalloc((void **)&d b, size);
   cudaMalloc((void **)&d c, size);
   // Alloc space for host copies of a, b, c and setup input values
   a = (int *)malloc(size);
   b = (int *)malloc(size);
   c = (int *)malloc(size);
   for (int i=0; i<N; i++) a[i]=2, b[i]=7;
```

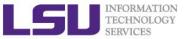

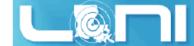

# **Vector Addition Using Threads:**

main()

```
// Copy inputs to device
cudaMemcpy(d a, a, size, cudaMemcpyHostToDevice);
cudaMemcpy(d b, b, size, cudaMemcpyHostToDevice);
// Launch add() kernel on GPU with N threads
add <<<1,N>>> (d a, d b, d c);
// Copy result back to host
cudaMemcpy(c, d_c, size, cudaMemcpyDeviceToHost);
// Cleanup
free(a); free(b); free(c);
cudaFree(d a); cudaFree(d b); cudaFree(d c);
return 0;
```

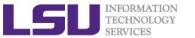

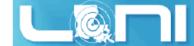

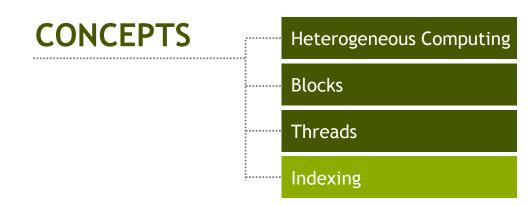

# COMBINING THREADS AND BLOCKS

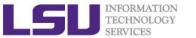

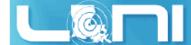

## Combining Blocks and Threads

- We've seen parallel vector addition using:
  - Many blocks with one thread each
  - One block with many threads
- Let's adapt vector addition to use both blocks and threads
- Why? We'll come to that...
- First let's discuss data indexing...

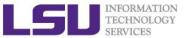

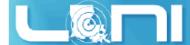

### **IDs and Dimensions**

- > Threads:
  - 3D IDs, unique within a block
- **Blocks:** 
  - 2D IDs, unique within a grid
- Dimensions set at launch
  - Can be unique for each grid
- > Built-in variables:
  - threadIdx, blockIdx
  - blockDim, gridDim
- We will only discuss the usage of one dimension (x)

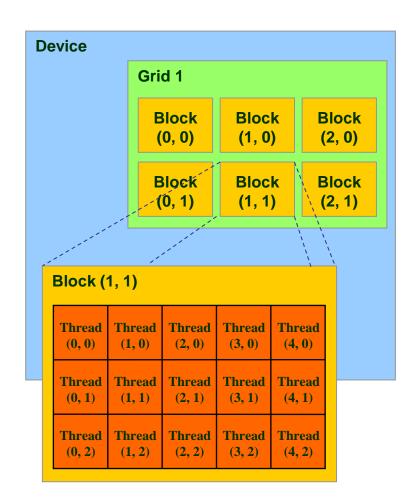

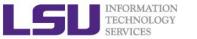

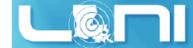

## Indexing Arrays with Blocks and Threads

- ➤ No longer as simple as using blockldx.x and threadldx.x
  - Consider indexing an array with one element per thread (8 threads/block)

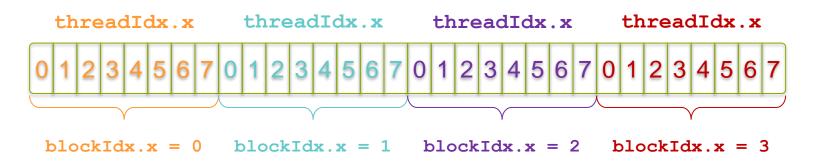

With M (M=8 here) threads per block a unique index for each thread is given by:

```
int index = threadIdx.x + blockIdx.x * M;
```

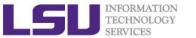

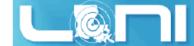

# Indexing Arrays: Example

Which thread will operate on the red element?

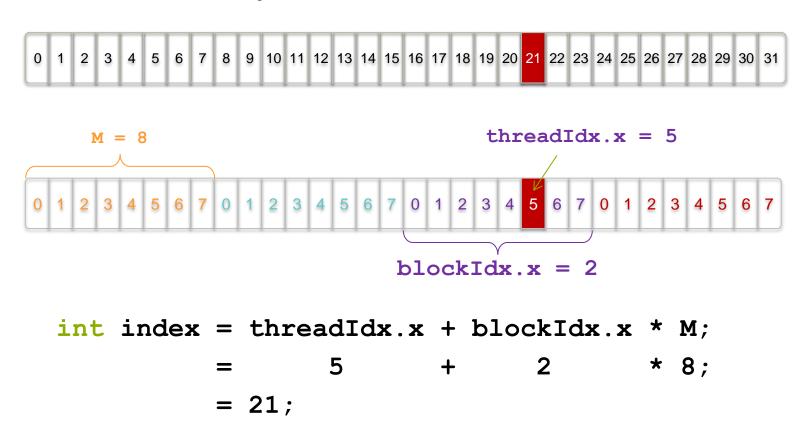

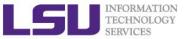

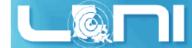

### Vector Addition with Blocks and Threads

> Use the built-in variable blockDim.x for threads per block
int index = threadIdx.x + blockIdx.x \* blockDim.x;

```
Combined version of add() to use parallel threads and parallel blocks
```

```
__global___ void add(int *a, int *b, int *c) {
    int index = threadIdx.x + blockIdx.x * blockDim.x;
    c[index] = a[index] + b[index];
}
```

What changes need to be made in main()?

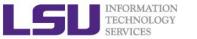

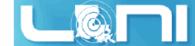

### Addition with Blocks and Threads:

main()

```
#define N (2048*2048)
#define THREADS PER BLOCK 512
int main(void) {
    int *a, *b, *c;
                                 // host copies of a, b, c
    int *d a, *d b, *d c;  // device copies of a, b, c
    int size = N * sizeof(int);
    // Alloc space for device copies of a, b, c
    cudaMalloc((void **)&d a, size);
    cudaMalloc((void **)&d b, size);
    cudaMalloc((void **)&d c, size);
    // Alloc space for host copies of a, b, c and setup input values
   a = (int *)malloc(size);
   b = (int *)malloc(size);
    c = (int *)malloc(size);
```

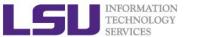

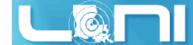

### Addition with Blocks and Threads:

main()

```
// Copy inputs to device
cudaMemcpy(d a, a, size, cudaMemcpyHostToDevice);
cudaMemcpy(d b, b, size, cudaMemcpyHostToDevice);
// Launch add() kernel on GPU
add<<<\n/threads_per_block, Threads_per_block>>> (d_a, d_b, d_c);
// Copy result back to host
cudaMemcpy(c, d c, size, cudaMemcpyDeviceToHost);
// Cleanup
free(a); free(b); free(c);
cudaFree(d a); cudaFree(d b); cudaFree(d c);
return 0;
```

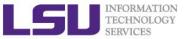

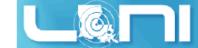

# Handling Arbitrary Vector Sizes

- > Typical problems are not friendly multiples of blockDim.x
- Avoid accessing beyond the end of the arrays:

```
__global__ void add(int *a, int *b, int *c, int n) {
   int index = threadIdx.x + blockIdx.x * blockDim.x;
   if (index < n)
      c[index] = a[index] + b[index];
}</pre>
```

> Update the kernel launch:

```
add <<<(N + M-1) / M, M >>>(d a, d b, d c, N);
```

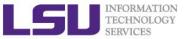

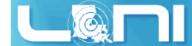

### Review

#### > Launching parallel kernels

- Launch N copies of add() with add<<<N/M,M>>>(...);
- Use blockIdx.x to access block index
- Use threadIdx.x to access thread index within block

#### > Allocate elements to threads:

```
int index = threadIdx.x + blockIdx.x * blockDim.x;
```

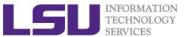

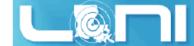

# 3 Ways to Accelerate Applications

# **Applications**

### Increasing programming effort

Libraries

"Drop-in" Acceleration OpenACC Directives

Easily Accelerate Applications

Programming Languages

Maximum Flexibility

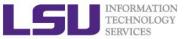

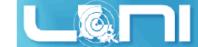

### To be covered

- OpenACC overview
- > First OpenACC program and basic OpenACC directives
- Data region concept
- How to parallize our examples:
  - Laplacian solver
- > Hands-on exercise
  - Matrix Multiplication
  - SAXPY
  - Calculate  $\pi$

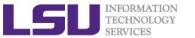

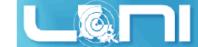

### What is OpenACC

- OpenACC (for Open Accelerators) is a programming standard for parallel computing developed by Cray, CAPS, Nvidia and PGI. The standard is designed to simplify parallel programming of heterogeneous CPU/GPU systems.
- ➤ It provides a model for accelerator programming that is portable across operating systems and various types of host CPUs and accelerators.
- > Full OpenACC 2.0 Specification available online
  - http://www.openacc-standard.org/
  - Implementations available now from PGI, Cray, and CAPS

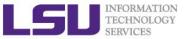

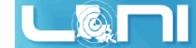

## **OpenACC Directives**

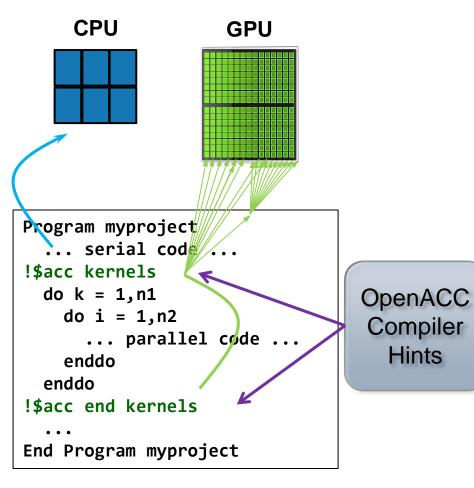

Simple Compiler hints

Compiler Parallelizes code

Works on many-core **GPUs & multicore CPUs** 

Your original Fortran or C code Hints

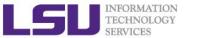

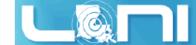

### The Standard for GPU Directives

#### > Simple and high-level:

- Directive are the easy path to accelerate compute intensive applications. Non-GPU programmers can play along.
- Single Source: Compile the same program for accelerators or serial, No involvement of OpenCL, CUDA, etc.

#### Open and performance portable:

- OpenACC is an open GPU directives standard, making GPU programming straightforward and portable across parallel and multi-core processors
- Supports GPU accelerators and co-processors from multiple vendors, current and future versions.

#### > Powerful and Efficient:

- Directives allow complete access to the massive parallel power of GPU.
- Experience shows very favorable comparison to low-level implementations of same algorithms.
- Developers can port and tune parts of their application as resources and profiling dictates. No need to restructure the program.

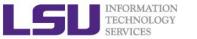

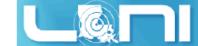

# Directive-based programming

- Directives provide a high-level alternative
  - Based on original source code (Fortran, C, C++)
  - Easier to maintain/port/extend code
  - Users with OpenMP experience find it a familiar programming model
  - Compiler handles repetitive coding (cudaMalloc, cudaMemcpy...)
  - Compiler handles default scheduling; user tunes only where needed
- Possible performance sacrifice
  - Small performance sacrifice is acceptable
  - trading-off portability and productivity against this
  - after all, who hand-codes in assembly for CPUs these days?
- As researchers in science and engineering, you often need to balance between:
  - ☐ Time needed to develop your code
  - ☐ Time needed to focus on the problem itself

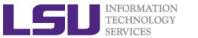

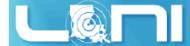

## General Directive Syntax and Scope

#### > Fortran

```
!$acc directive [clause [,] clause]...]
Often paired with a matching end directive surrounding a
structured code block
!$acc end directive

C
#pragma acc directive [clause [,] clause]...]
{
Often followed by a structured code block (compound
statement)
}
```

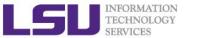

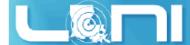

# The "restrict" keyword in C

- Declaration of intent given by the programmer to the compiler
  - Applied to a pointer, e.g. float \*restrict ptr;
  - Meaning: "for the lifetime of ptr, only it or a value directly derived from it (such as ptr + 1) will be used to access the object to which it points"\*
  - In simple, the ptr will only point to the memory space of itself
- > OpenACC compilers often require restrict to determine independence.
  - Otherwise the compiler can't parallelize loops that access ptr
  - Note: if programmer violates the declaration, behavior is undefined.

#### THE RESTRICT CONTRACT

I, [insert your name], a PROFESSIONAL or AMATEUR [circle one] programmer, solemnly declare that writes through this pointer will not effect the values read through any other pointer available in the same context which is also declared as restricted.

\* Your agreement to this contract is implied by use of the restrict keyword ;)

\*http://en.wikipedia.org/wiki/Restrict

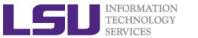

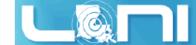

# The First Simple Exercise: SAXPY

```
*restrict:
                    "y does not alias x"
void saxpy(int n,
           float a,
           float *x,
           float *restrict y)
#pragma acc kernels
  tor (int 1 = 0; 1 < n; ++i)
   y[i] = a*x[i] + y[i];
// Perform SAXPY on 1M elements
saxpy(1<<20, 2.0, x, y);
```

```
subroutine saxpy(n, a, x, y)
  real :: x(:), y(:), a
  integer :: n, i
!$acc kernels
  do i=1,n
    y(i) = a*x(i)+y(i)
  enddo
!$acc end kernels
end subroutine saxpy
...
!Perform SAXPY on 1M elements
call saxpy(2**20, 2.0, x_d, y_d)
...
```

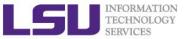

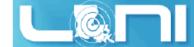

## Complete saxpy.c

Only a single line to the above example is needed to produce an OpenACC SAXPY in C.

```
int main(int argc, char **argv)
{
    int n = 1<<20; // 1 million floats

    float *x = (float*)malloc(n*sizeof(float));
    float *y = (float*)malloc(n*sizeof(float));
    for (int i = 0; i < n; ++i) {
        x[i] = 2.0f;
        y[i] = 1.0f;
    }
    saxpy(n, 3.0f, x, y);
    free(x);
    free(y);
    return 0;
}</pre>
```

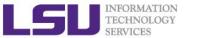

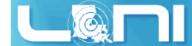

# SAXPY code (only functions) in CUDA C

```
// define CUDA kernel function
global void saxpy kernel( float a, float* x, float* y, int n ){
    int i:
    i = blockIdx.x*blockDim.x + threadIdx.x;
    if( i <= n ) y[i] = a*x[i] + y[i];
}
void saxpy( float a, float* x, float* y, int n ){
   float *xd, *yd;
    // manage device memory
    cudaMalloc( (void**)&xd, n*sizeof(float) );
    cudaMalloc( (void**)&yd, n*sizeof(float) );
    cudaMemcpy( xd, x, n*sizeof(float), cudaMemcpyHostToDevice );
    cudaMemcpy( yd, y, n*sizeof(float), cudaMemcpyHostToDevice );
    // calls the kernel function
    saxpy kernel <<<(n+31)/32, 32>>>(a, xd, yd, n);
    cudaMemcpy( x, xd, n*sizeof(float), cudaMemcpyDeviceToHost );
    // free device memory after use
    cudaFree( xd );
    cudaFree( yd );
}
```

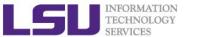

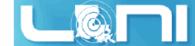

# CUDA C/OpenACC - Big Difference

- With CUDA, we changed the structure of the old code. Non-CUDA programmers can't understand new code. It is not even ANSI standard code.
  - We have separate sections for the host code, and the GPU device code. Different flow of code. Serial path now gone forever.
  - Although CUDA C gives you maximum flexibility, the effort needed for restructuring the code seems to be high.
  - OpenACC seems ideal for researchers in science and engineering.

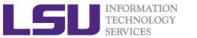

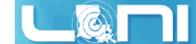

## Compiler output of the first example

pgcc -acc -Minfo=accel -ta=nvidia, time saxpy\_1stexample.c

Fortran
pgf90 -acc -Minfo=accel -ta=nvidia, time saxpy\_1stexample.c

- **▶** Use "man pgcc/pgf90" to check the meaning of the compiler switches.
- Compiler output :

```
pgcc -acc -Minfo=accel -ta=nvidia,time saxpy_1stexample.c
saxpy:
    26, Generating present_or_copyin(x[:n])
        Generating present_or_copy(y[:n])
        Generating NVIDIA code
27, Loop is parallelizable
        Accelerator kernel generated
        27, #pragma acc loop gang, vector(128) /* blockIdx.x threadIdx.x */
```

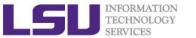

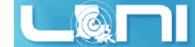

# Add PGI compiler to your environment

```
[fchen14@mike424 gpuex]$ cat ~/.soft
# This is the .soft file.
# It is used to customize your environment by setting up environment
# variables such as PATH and MANPATH.
# To learn what can be in this file, use 'man softenv'.
+portland-14.3
@default
[fchen14@mike424 gpuex]$ resoft
[fchen14@mike424 gpuex]$ pgcc -V
pgcc 14.3-0 64-bit target on x86-64 Linux -tp sandybridge
The Portland Group - PGI Compilers and Tools
Copyright (c) 2014, NVIDIA CORPORATION. All rights reserved.
[fchen14@mike424 gpuex]$ cp -r /home/fchen14/gpuex/ ./
[fchen14@mike424 gpuex]$ cd ~/gpuex
[fchen14@mike424 gpuex]$ cat saxpy.c
[fchen14@mike424 gpuex]$ pgcc -acc -Minfo=accel -ta=nvidia,time saxpy.c
```

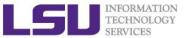

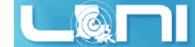

### Runtime output

[fchen14@mike424 gpuex]\$ ./a.out Accelerator Kernel Timing data /home/fchen14/loniworkshop2014/laplace/openacc/c/saxpy\_1stexample.c saxpy NVIDIA devicenum=0 time(us): 2,247\_\_\_\_ 2,247 = 1,421 + 637 + 18926: data region reached 1 time 26: data copyin reached 2 times device time(us): total=1,421 max=720 min=791 avg=710 29: data copyout reached 1 time device time(us): total=637 max=637 min=637 avg=637 26: compute region reached 1 time 26: kernel launched 1 time grid: [4096] block: [256] device time(us): total=189 max=189 min=189 avg=189 elapsed time(us): total=201 max=201 min=201 avg=201

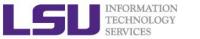

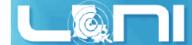

## OpenACC kernels directive

- What is a kernel? A function that runs in parallel on the GPU.
  - The kernels directive expresses that a region may contain parallelism and the compiler determines what can be safely parallelized.
  - The compiler breaks code in the kernel region into a sequence of kernels for execution on the accelerator device.
  - When a program encounters a kernels construct, it will launch a sequence of kernels in order on the device.
- The compiler identifies 2 parallel loops and generates 2 kernels below.

```
#pragma acc kernels
{
    for (i = 0; i < n; i++){
        x[i] = 1.0;
        y[i] = 2.0;
    }
    for (i = 0; i < n; i++){
        y[i] = a*x[i] + y[i];
    }
}</pre>
```

```
!$acc kernels
do i = 1, n
     x(i) = 1.0
     y(i) = 2.0
end do
do i = 1, n
     y(i) = y(i) + a * x(i)
end do
!$acc end kernels
```

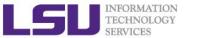

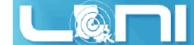

## OpenACC parallel directive

- Similar to OpenMP, the parallel directive identifies a block of code as having parallelism.
- > Compiler generates one parallel kernel for that loop.
- > Fortran

```
!$acc parallel [clauses]
```

```
#pragma acc parallel
{
    for (i = 0; i < n; i++){
        x[i] = 1.0;
        y[i] = 2.0;
    }
    for (i = 0; i < n; i++){
        y[i] = a*x[i] + y[i];
    }
}</pre>
```

```
!$acc parallel
do i = 1, n
        x(i) = 1.0
        y(i) = 2.0
end do
do i = 1, n
        y(i) = y(i) + a * x(i)
end do
!$acc end parallel
```

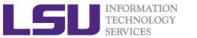

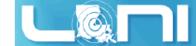

## OpenACC loop directive

- Loops are the most likely targets for parallelizing.
  - The Loop directive is used within a parallel or kernels directive identifying a loop that can be executed on the accelerator device.
  - The loop directive can be combined with the enclosing parallel or kernels
  - The loop directive clauses can be used to optimize the code. This
    however requires knowledge of the accelerator device.
  - Clauses: gang, worker, vector, num\_gangs, num\_workers
- C: #pragma acc [parallel/kernels] loop [clauses]
- Fortran: !\$acc [parallel/kernels] loop [clauses]

```
#pragma acc loop
for (i = 0; i < n; i++){
   y[i] = a*x[i] + y[i];
}</pre>
```

```
!$acc loop
do i = 1, n
    y(i) = y(i) + a * x(i)
end do
!$acc end loop
```

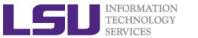

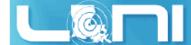

## OpenACC kernels vs parallel

- kernels
  - Compiler performs parallel analysis and parallelizes what it believes is safe.
  - Can cover larger area of code with single directive.
- parallel
  - Requires analysis by programmer to ensure safe parallelism.
  - Straightforward path from OpenMP
- > Both approaches are equally valid and can perform equally well.

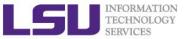

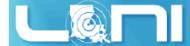

### Clauses

> data management clauses

```
- copy(...),copyin(...), copyout(...)
- create(...), present(...)
- present_or_copy{,in,out}(...) or pcopy{,in,out}(...)
- present_or_create(...) or pcreate(...)
> reduction(operator:list)
> if (condition)
> async (expression)
```

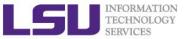

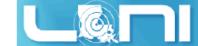

### **Runtime Libraries**

- System setup routines
  - acc\_init(acc\_device\_nvidia)
  - acc\_set\_device\_type(acc\_device\_nvidia)
  - acc set device num(acc device nvidia)
- > Synchronization routines
  - acc\_async\_wait(int)
  - acc\_async\_wait\_all()
- > For more information, refer to the OpenACC standard

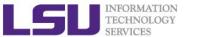

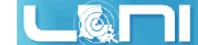

## Second example: Jacobi Iteration

#### Solve Laplace equation in 2D:

 Iteratively converges to correct value (e.g. Temperature), by computing new values at each point from the average of neighboring points.

$$\nabla^2 f(x,y) = 0$$

$$A_{k+1}(i,j) = \frac{A_k(i-1,j) + A_k(i+1,j) + A_k(i,j-1) + A_k(i,j+1)}{4}$$

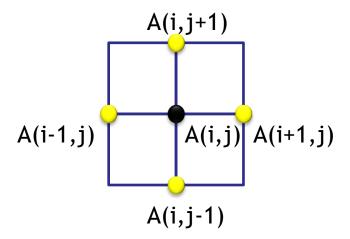

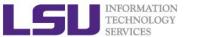

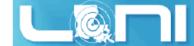

# Graphical representation for Jacobi iteration

#### Current Array: A

| 1.0 | 1.0 | 1.0 | 1.0 | 1.0 | 1.0  | 1.0  | 1.0 |
|-----|-----|-----|-----|-----|------|------|-----|
| 1.0 | 2.0 | 4.0 | 6.0 | 8.0 | 10.0 | 12.0 | 1.0 |
| 1.0 | 3.0 | 5.0 | 7.0 | 9.0 | 11.0 | 13.0 | 1.0 |
| 1.0 | 2.0 | 6.0 | 1.0 | 3.0 | 7.0  | 5.0  | 1.0 |
| 1.0 | 1.0 | 1.0 | 1.0 | 1.0 | 1.0  | 1.0  | 1.0 |

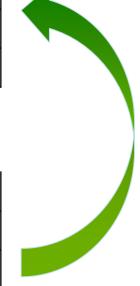

#### Next Array: Anew

| 1.0 | 1.0  | 1.0  | 1.0 | 1.0 | 1.0 | 1.0 | 1.0 |
|-----|------|------|-----|-----|-----|-----|-----|
| 1.0 | 2.25 | 3.56 | 6.0 |     |     |     | 1.0 |
| 1.0 |      | 5.0  |     |     |     |     | 1.0 |
| 1.0 |      |      |     |     |     |     | 1.0 |
| 1.0 | 1.0  | 1.0  | 1.0 | 1.0 | 1.0 | 1.0 | 1.0 |

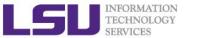

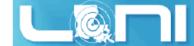

#### Serial version of the Jacobi Iteration

```
while ( error > tol && iter < iter max )</pre>
                                                                   Iterate until
                                                                   converged
  error=0.0;
                                                              Iterate across matrix
  for( int j = 1; j < n-1; j++) {
                                                                    elements
    for(int i = 1; i < m-1; i++) {</pre>
                                                              Calculate new value
      Anew[j][i] = 0.25 * (A[j][i+1] + A[j][i-1] +
                                                                 from neighbors
                            A[j-1][i] + A[j+1][i]);
                                                               Compute max error
      error = fmax(error, abs(Anew[j][i] - A[j][i]); 
                                                                for convergence
  }
  for( int j = 1; j < n-1; j++) {
                                                               Swap input/output
    for( int i = 1; i < m-1; i++ ) {</pre>
                                                                     arrays
      A[j][i] = Anew[j][i];
  iter++;
```

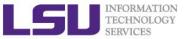

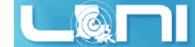

## First Attempt in OpenACC

```
// first attempt in C
while ( error > tol && iter < iter_max ) {</pre>
  error=0.0;
                                               Execute GPU kernel
#pragma acc kernels
                                                  for loop nest
  for( int j = 1; j < n-1; j++) {
    for(int i = 1; i < m-1; i++) {
      Anew[j][i] = 0.25 * (A[j][i+1] + A[j][i-1] +
                           A[j-1][i] + A[j+1][i]);
      error = max(error, abs(Anew[j][i] - A[j][i]);
                                               Execute GPU kernel
#pragma acc kernels
                                                  for loop nest
  for( int j = 1; j < n-1; j++) {
    for( int i = 1; i < m-1; i++ ) {
      A[j][i] = Anew[j][i];
  iter++;
```

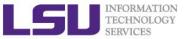

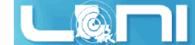

## Compiler Output

```
pgcc -acc -Minfo=accel -ta=nvidia, time laplace openacc.c -o laplace acc.out
main:
     65, Generating present or copyin(Anew[1:4094][1:4094])
         Generating present or copyin(A[:4096][:4096])
                                                                 present_or_copyin
         Generating NVIDIA code
     66, Loop is parallelizable
     67, Loop is parallelizable
         Accelerator kernel generated
         66, #pragma acc loop gang /* blockIdx.y */
         67, #pragma acc loop gang, vector(128) /* blockIdx.x threadIdx.x */
         70 Max reduction generated for error
     75, Generating present or copyin(Anew[1:4094][1:4094])
         Generating present or copyin(A[1:4094][1:4094])
                                                                 present_or_copyin
         Generating NVIDIA code
     76, Loop is parallelizable
     77, Loop is parallelizable
         Accelerator kernel generated
         76, #pragma acc loop gang /* blockIdx.y */
         77, #pragma acc loop gang, vector(128) /* blockIdx.x threadIdx.x */
```

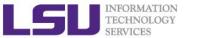

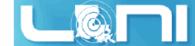

## Performance of First Jacobi ACC Attempt

- > CPU: Intel(R) Xeon(R) CPU E5-2670 @ 2.60GHz
- GPU: Nvidia Tesla K20Xm
- The OpenACC code is even slower than the single thread/serial version of the code
- What is the reason for the significant slow-down?

| Execution         | Time (sec) | Speedup |
|-------------------|------------|---------|
| OpenMP 1 threads  | 45.64      |         |
| OpenMP 2 threads  | 30.05      | 1.52    |
| OpenMP 4 threads  | 24.91      | 1.83    |
| OpenMP 8 threads  | 25.24      | 1.81    |
| OpenMP 16 threads | 26.19      | 1.74    |
| OpenACC w/GPU     | 190.32     | 0.24    |

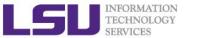

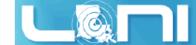

## Output Timing Information from Profiler

- ➤ Use compiler flag: -ta=nvidia, time
  - Link with a profile library to collect simple timing information for accelerator regions.
- OR set environmental variable: export PGI\_ACC\_TIME=1
  - Enables the same lightweight profiler to measure data movement and accelerator kernel execution time and print a summary at the end of program execution.
- Either way can output profiling information

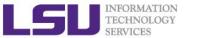

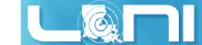

### Accelerator Kernel Timing data (1st attempt)

```
time(us): 88,460,895
                                                            Total 42.4 sec spent on data
   60: data region reached 1000 times
                                                                       transfer
       60: data copyin reached 8000 times
            device time(us): total=22,281,725 max=2,909 min=2,752 avg=2,785
       71: data copyout reached 8000 times
            device time(us): total=20,120,805 max=2,689 min=2,496 avg=2,515
   60: compute region reached 1000 times
       63: kernel launched 1000 times
           grid: [16x512] block: [32x8]
            device time(us): total=2,325,634 max=2,414 min=2,320 avg=2,325
           elapsed time(us): total=2,334,977 max=2,428 min=2,329 avg=2,334
       63: reduction kernel launched 1000 times
           grid: [1] block: [256]
            device time(us): total=25,988 max=90 min=24 avg=25
           elapsed time(us): total=35,063 max=99 min=33 avg=35
                                                                 Total 42.0 sec spent on data
   71: data region reached 1000 times
                                                                            transfer
       71: data copyin reached 8000 times
            device time(us): total=21,905,025 max=2,848 min=2,725 avg=2,738
       79: data copyout reached 8000 times
            device time(us): total=20,121,342 max=2,805 min=2,496 avg=2,515
   71: compute region reached 1000 times
                                                Around 84 sec on data transfer, huge
       74: kernel launched 1000 times
                                                               bottleneck
           grid: [16x512] block: [32x8]
            device time(us): total=1,680,376 max=1,758 min=1,670 avg=1,680
           elapsed time(us): total=1,689,640 max=1,768 min=1,679 avg=1,689
```

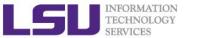

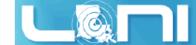

# Recall Basic Concepts on Offloading

- CPU and GPU have their respective memory, connected through PCI-e bus
- Processing Flow of the offloading
  - 1. Copy input data from CPU memory to GPU memory
  - 2. Load GPU program and execute
  - 3. Copy results from GPU memory to CPU memory

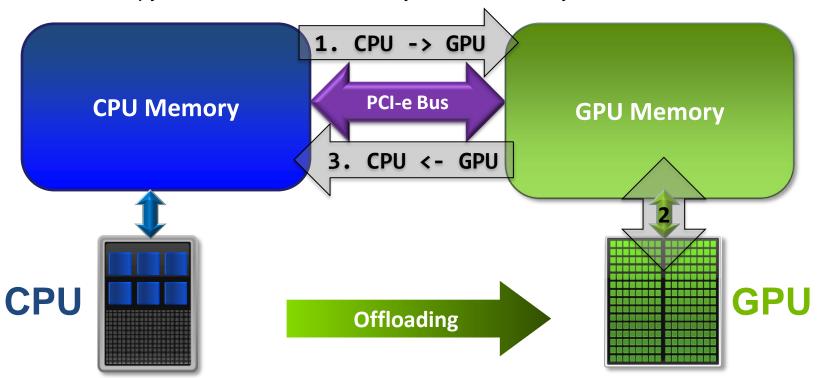

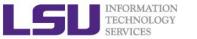

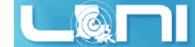

#### **Excessive Data Transfers**

```
// first attempt in C
while ( error > tol && iter < iter max ) {</pre>
                                                     Copy
  error=0.0;
                            A, Anew on accelerator
                                                                A, Anew on host
#pragma acc kernels
  for( int j = 1; j < n-1; j++) {
    for(int i = 1; i < m-1; i++) {</pre>
                                                            2 copies happen every
      Anew[j][i] = 0.25 * (A[j][i+1] + A[j][i-1] +
                                                                    iteration
                             A[j-1][i] + A[j+1][i]);
      error = max(error, abs(Anew[j][i] - A[j][i]);
                                                   Copy
                            A, Anew on accelerator
                                                                A, Anew on host
                                                      Copy
                             A. Anew on accelerator
                                                                A, Anew on host
#pragma acc kernels
  for( int j = 1; j < n-1; j++) {
    for( int i = 1; i < m-1; i++ ) {</pre>
                                                            2 copies happen every
      A[j][i] = Anew[j][i];
                                                                    iteration
                                                    Copy
  iter++;
                           A, Anew on accelerator
                                                               A, Anew on host
```

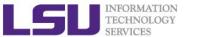

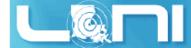

# Rules of Coprocessor (GPU) Programming

- Transfer the data across the PCI-e bus onto the device and keep it there.
- Give the device enough work to do (avoid preparing data).
- Focus on data reuse within the coprocessor(s) to avoid memory bandwidth bottlenecks.

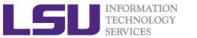

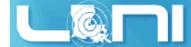

#### OpenACC Data Management with Data Region

C syntax

```
#pragma acc data [clause]
{ structured block/statement }
```

> Fortran syntax

```
!$acc data [clause]
structured block
!$acc end data
```

Data regions may be nested.

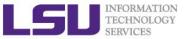

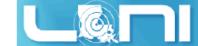

#### **Data Clauses**

```
> copy ( list )
   /* Allocates memory on GPU and copies data from host to GPU
   when entering region and copies data to the host when exiting region.*/
copyin ( list )
   /* Allocates memory on GPU and copies data from host to GPU when
   entering region. */
copyout ( list )
   /* Allocates memory on GPU and copies data to the host when exiting
   region. */
create ( list )
   /* Allocates memory on GPU but does not copy. */
present ( list )
   /* Data is already present on GPU from another containing data region.
    */
> and present_or_copy[in|out], present_or_create, deviceptr.
```

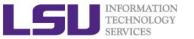

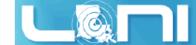

## Second Attempt: OpenACC C

```
#pragma acc data copy(A), create(Anew)
while ( error > tol && iter < iter max ) {</pre>
  error=0.0;
  #pragma acc kernels
  for( int j = 1; j < n-1; j++) {
    for(int i = 1; i < m-1; i++) {
      Anew[j][i] = 0.25 * (A[j][i+1] + A[j][i-1] +
                            A[j-1][i] + A[j+1][i]);
      error = max(error, abs(Anew[j][i] - A[j][i]);
  }
#pragma acc kernels
  for( int j = 1; j < n-1; j++) {
    for( int i = 1; i < m-1; i++ ) {
      A[j][i] = Anew[j][i];
  iter++;
```

Copy A in at beginning of loop, out at end. Allocate Anew on accelerator

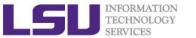

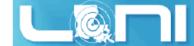

## Second Attempt: OpenACC Fortran

```
Copy A in at beginning of loop,
!$acc data copy(A), create(Anew)
                                                    out at end. Allocate Anew on
do while ( err > tol .and. iter < iter_max</pre>
                                                           accelerator
  err=0._fp_kind
!$acc kernels
  do j=1,m
    do i=1,n
      Anew(i,j) = .25_fp_kind * (A(i+1, j ) + A(i-1, j ) + &
                                   A(i, j-1) + A(i, j+1)
      err = max(err, Anew(i,j) - A(i,j))
    end do
  end do
!$acc end kernels
iter = iter +1
end do
!$acc end data
```

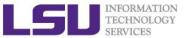

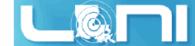

# Second Attempt: Performance

- Significant speedup after the insertion of the data region directive
- > CPU: Intel Xeon CPU E5-2670 @ 2.60GHz
- GPU: Nvidia Tesla K20Xm

| Execution                   | Time (sec) | Speedup                            |
|-----------------------------|------------|------------------------------------|
| OpenMP 1 threads            | 45.64      |                                    |
| OpenMP 2 threads            | 30.05      | 1.52                               |
| OpenMP 4 threads            | 24.91      | 1.83                               |
| OpenACC w/GPU (data region) | 4.47       | 10.21 (serial)<br>5.57 (4 threads) |

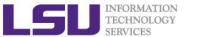

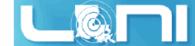

# Accelerator Kernel Timing data (2<sup>nd</sup> attempt)

```
time(us): 4,056,477
                                                      Only 42.2 ms spent on data
   54: data region reached 1 time
                                                                transfer
       54: data copyin reached 8 times
            device time(us): total=22,249 max=2,787 min=2,773 avg=2,781
       84: data copyout reached 9 times
            device time(us): total=20,082 max=2,510 min=11 avg=2,231
   60: compute region reached 1000 times
       63: kernel launched 1000 times
           grid: [16x512] block: [32x8]
            device time(us): total=2,314,738 max=2,407 min=2,311 avg=2,314
           elapsed time(us): total=2,323,334 max=2,421 min=2,319 avg=2,323
       63: reduction kernel launched 1000 times
           grid: [1] block: [256]
            device time(us): total=24,904 max=78 min=24 avg=24
           elapsed time(us): total=34,206 max=87 min=32 avg=34
   71: compute region reached 1000 times
       74: kernel launched 1000 times
           grid: [16x512] block: [32x8]
            device time(us): total=1,674,504 max=1,727 min=1,657 avg=1,674
           elapsed time(us): total=1,683,604 max=1,735 min=1,667 avg=1,683
```

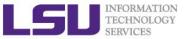

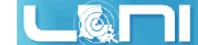

## **Array Shaping**

- > Compiler sometimes cannot determine size of arrays
  - Sometimes we just need to use a portion of the arrays
  - we will see this example in the exercise
- Under such case, we must specify explicitly using data clauses and array "shape" for this case
- > C

```
#pragma acc data copyin(a[0:size]), copyout(b[s/4:3*s/4])
```

> Fortran

```
!$pragma acc data copyin(a(1:size)), copyout(b(s/4:3*s/4))
```

- > The number between brackets are the beginning element followed by the number of elements to copy:
  - [start\_element:number\_of\_elements\_to\_copy]
  - In C/C++, this means start at a[0] and continue for "size" elements.
- Note: data clauses can be used on data, kernels or parallel

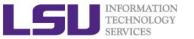

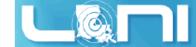

#### **Update Construct**

> Fortran

```
#pragma acc update [clause ...]
```

> C

```
!$acc update [clause ...]
```

- Used to update existing data after it has changed in its corresponding copy (e.g. update device copy after host copy changes)
- Move data from GPU to host, or host to GPU. Data movement can be conditional, and asynchronous.

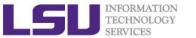

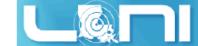

## Further Speedups

- OpenACC gives us more detailed control over parallelization via gang, worker, and vector clauses
  - PE (processing element) as a SM (streaming multiprocessor)
  - gang == CUDA threadblock
  - worker == CUDA warp
  - vector == CUDA thread
- By understanding more about OpenACC execution model and GPU hardware organization, we can get higher speedups on this code
- By understanding bottlenecks in the code via profiling, we can reorganize the code for higher performance

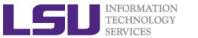

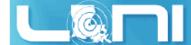

## Finding Parallelism in your code

- (Nested) for loops are best for parallelization
  - Large loop counts needed to offset GPU/memcpy overhead
- Iterations of loops must be independent of each other
  - To help compiler:
    - restrict keyword
    - independent clause
- Compiler must be able to figure out sizes of data regions
  - Can use directives to explicitly control sizes
- Pointer arithmetic should be avoided if possible
  - Use subscripted arrays, rather than pointer-indexed arrays.
- Function calls within accelerated region must be inlineable.

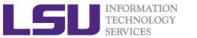

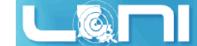

#### **Exercise 1**

#### For the matrix multiplication code

$$A \cdot B = C$$

#### where:

$$a_{i,j} = i + j$$

$$b_{i,j} = i \cdot j$$

$$c_{i,j} = \sum_{k} a_{i,k} \cdot b_{k,j}$$

- For mm\_acc\_v0.c, speedup the matrix multiplication code segment using OpenACC directives
- 2. For mm\_acc\_v1.c:
  - Change A, B and C to dynamic arrays, i.e., the size of the matrix can be specified at runtime;
  - Complete the function matmul\_acc using the OpenACC directives;
  - Compare performance with serial and OpenMP results

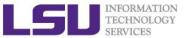

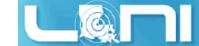

#### Exercise 2

Complete the saxpy example using OpenACC directives.

$$\vec{y} = a \cdot \vec{x} + \vec{y}$$

- > Calculate the result of a constant times a vector plus a vector:
  - where a is a constant,  $\vec{x}$  and  $\vec{y}$  are one dimensional vectors.
  - 1. Add OpenACC directives for initialization of x and y arrays;
  - 2. Add OpenACC directives for the code for the vector addition;
  - 3. Compare the performance with OpenMP results;

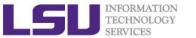

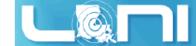

#### Exercise 3

ightharpoonup Calculate  $\pi$  value using the equation:

$$\int_0^1 \frac{4.0}{(1.0 + x^2)} = \pi$$

with the numerical integration:

$$\sum_{i=1}^{n} \frac{4.0}{\left(1.0 + x_i \cdot x_i\right)} \Delta x \approx \pi$$

Complete the code using OpenACC directives

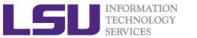

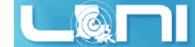

# 3 Ways to Accelerate Applications

# **Applications**

#### Increasing programming effort

CUDA
Accelerated
Libraries

"Drop-in" Acceleration OpenACC Directives

Easily Accelerate Applications

Programming Languages

Maximum Flexibility

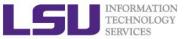

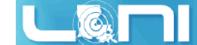

# Drop-In Acceleration (Step 1)

```
int N = 1 << 20;
```

```
// Perform SAXPY on 1M elements: d_y[]=a*d_x[]+d_y[]
cublasSaxpy(h, N, &alpha, d_x, 1, d_y, 1);
```

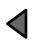

Add "cublas" prefix and use device variables

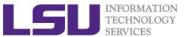

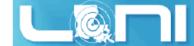

## Drop-In Acceleration (Step 2)

```
int N = 1 << 20;
                                                          Initialize CUBLAS
cublasHandle_t h;
cublasCreate(&h);
// Perform SAXPY on 1M elements: d_y[]=a*d_x[]+d_y[]
cublasSaxpy(h, N, &alpha, d_x, 1, d_y, 1);
cublasDestroy(h);
                                                         Shut down CUBLAS
```

cudaDeviceReset();

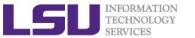

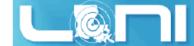

# **Drop-In Acceleration (Step 3)**

```
int N = 1 << 20;
cublasHandle t h;
cublasCreate(&h);
cudaMalloc((void**)&d x, N*sizeof(float));
                                                             Allocate device
cudaMalloc((void**)&d y, N*sizeof(float));
                                                                vectors
// Perform SAXPY on 1M elements: d_y[]=a*d_x[]+d_y[]
cublasSaxpy(h, N, &alpha, d x, 1, d y, 1);
cudaFree(d x);
                                                            Deallocate device
cudaFree(d y);
                                                                vectors
cublasDestroy(h);
cudaDeviceReset();
```

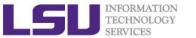

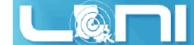

# **Drop-In Acceleration (Step 4)**

```
int N = 1 << 20;
cublasHandle_t h;
cublasCreate(&h);
cudaMalloc((void**)&d_x, N*sizeof(float));
cudaMalloc((void**)&d y, N*sizeof(float));
cudaMemcpy(d_x, &x[0], N*sizeof(float), cudaMemcpyHostToDevice);
                                                                       Transfer
cudaMemcpy(d_y, &y[0], N*sizeof(float), cudaMemcpyHostToDevice);
                                                                     data to GPU
// Perform SAXPY on 1M elements: d_y[]=a*d_x[]+d_y[]
cublasSaxpy(h, N, &alpha, d_x, 1, d_y, 1);
                                                                      Read data
cudaMemcpy(&y[0], d_y, N*sizeof(float), cudaMemcpyDeviceToHost);
                                                                       back GPU
cudaFree(d x);
cudaFree(d_y);
cublasDestroy(h);
cudaDeviceReset();
```

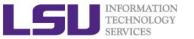

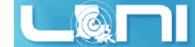

## Compile and Run

Need to link to the cubias library

```
[fchen14@mike424 gpuex]$ nvcc cublas_vec_add.cu -l cublas
[fchen14@mike424 gpuex]$
```

> Run example:

```
[fchen14@mike424 gpuex]$ ./a.out
cublas time took 0.307 ms
x[0] = 7.200000
y[0] = 5.300000
z[0] = 12.500000
```